# 粒子物理基础软件 ROOT 在数据分析中的应用

**Very preliminary version 主讲人:魏逸丰** 2021 年 8 月

## Outline

- 什么是ROOT
- ROOT安装与运行
- 作图与拟合
- ROOT文件格式
- 使用MakeSelector进行分析

## Reference

- 参考网站 : <u>[https://root.cern.ch](https://root.cern.ch/)</u>
- ROOT Beginner's Guide: <https://root.cern/primer>
- Slides: 粒子物理与核物理实验中的数据分析 (清 华大学 杨振伟) 网上可以找到ppt(本课程有些 ppt页以及例子直接取自/修改自杨老师课件)

## 什么是ROOT

• 参考网站:[https://root.cern.ch](https://root.cern.ch/)

### ROOT is ...

A modular scientific software toolkit. It provides all the functionalities needed to deal with big data processing, statistical analysis, visualisation and storage. It is mainly written in C++ but integrated with other languages such as Python and R. Start from examples @ or try it in your browser!

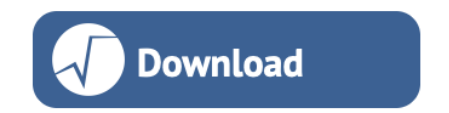

or Read More ...

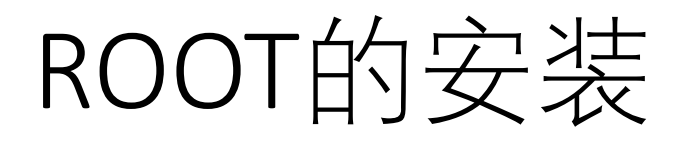

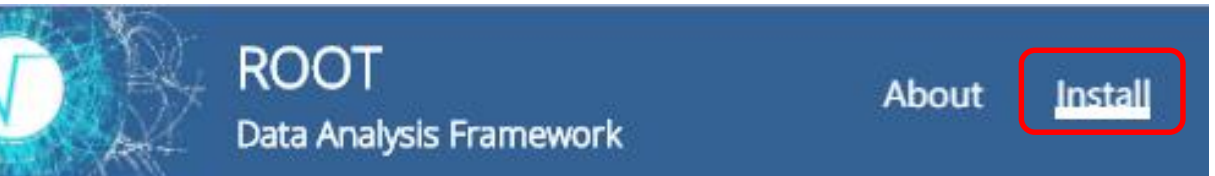

### **Installing ROOT**

#### $\rightarrow$  On this page

Download a pre-compiled binary distribution

Install via a package manager

#### CentOS

ROOT is available on CentOS via EPEL. To install ROOT on CentOS, just run

\$ yum install epel-release \$ yum install root

#### **MacOS** package managers

#### Homebrew

\$ brew install root

On Mac, ROOT is also available as a homebrew formula. You can install it with

#### Download a pre-compiled binary distribution

We distribute pre-compiled ROOT for several major Linux distributions as wel binary are simple:

- 1. Install all required dependencies with the system package manager
- 2. Download the release for the desired platform and ROOT version
- 3. Unpack the archive
- 4. Add the ROOT libraries and executables to your environment by sourc ROOT binary release, in the bin directory.

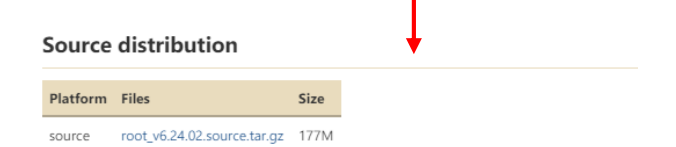

#### **Binary distributions**

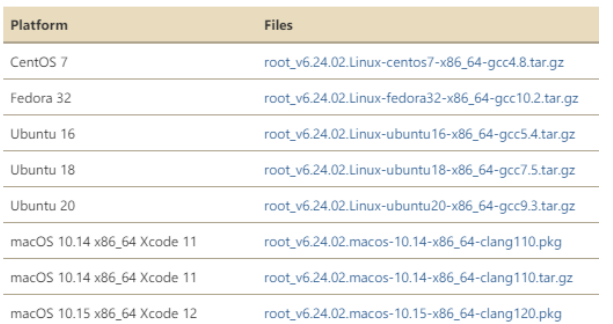

5

## ROOT的安装 (Binary)

[weiyf@dampe root\_v6\_24\_02]\$ 1s root-root\_v6.24.02.Linux-centos7-x86\_64-gcc4.8.tar.gz

tar -xvf xxxx.tar.gz

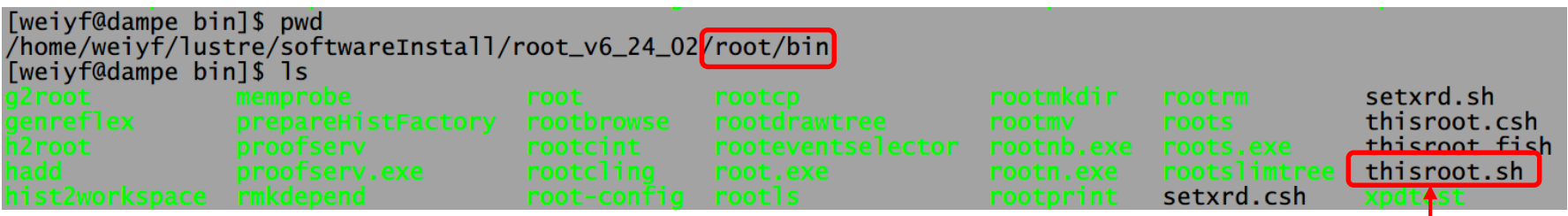

#### 在.bashrc中调用ROOT配置文件 ROOT配置文件

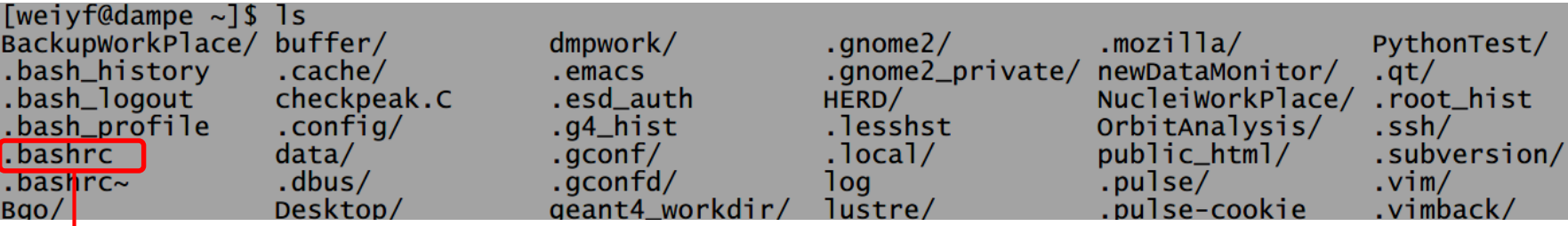

#source /data/weiyf/softwareInstall/rootInstall/bin/thisroot.sh<br>source /home/weiyf/lustre/softwareInstall/root\_v6\_24\_02/root/bin/thisroot.sh #export PATH=\$PATH:/export/software/cmake-3.7.2/bin

source .bashrc或者重启终端

[weiyf@dampe ~]\$<mark>[echo \$ROOTSYS]</mark><br>/home/weiyf/lustre/softwareInstall/root\_v6\_24\_02/root

**完成!**

## ROOT的安装 (Source)

root-6.24.02 rootbuildi root\_v5.34.34.Linux-slc6-x86\_64-gcc4.4.tar.gz root\_v5.34.34.source.tar.gz root\_v6.04.06.source.tar.gz root\_v6.24.02.source.tar.gz

建立一个build目录 cd rootbuild ccmake ../root-xx.xx.xx 按c键(configuration) 设置root安装目录 按c键(configuration) cmake 版本要求高于3.9

按t键进入高级设置,可以配置可选项(非必要步骤) 按q键 ( generation ) 按e键退出配置界面

make –j9(会从github下载文件,可能连不上) make install 在 .bashrc中设置调用thisroot.sh

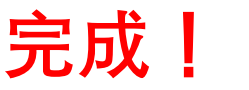

7

ROOT的安装 (Source)

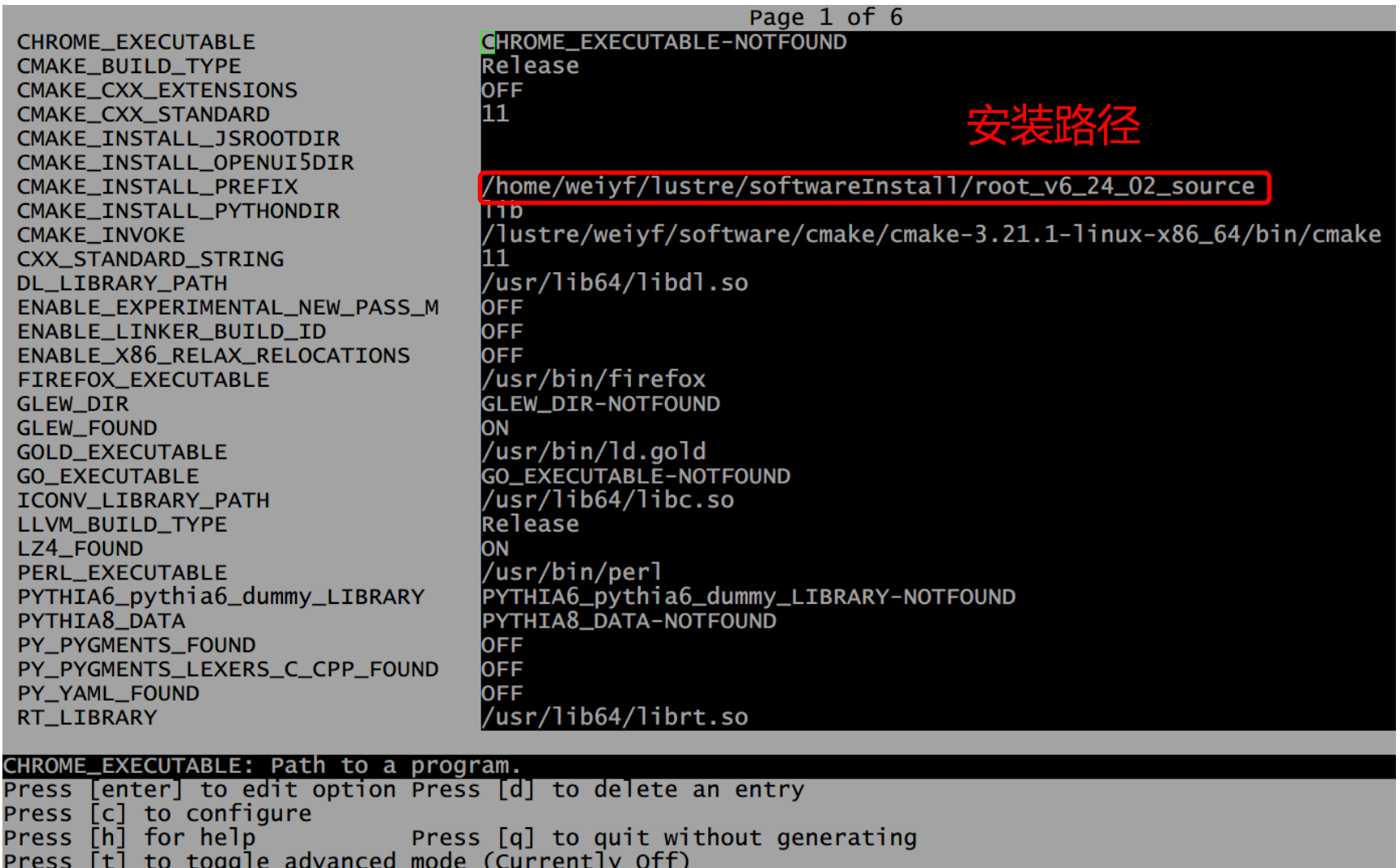

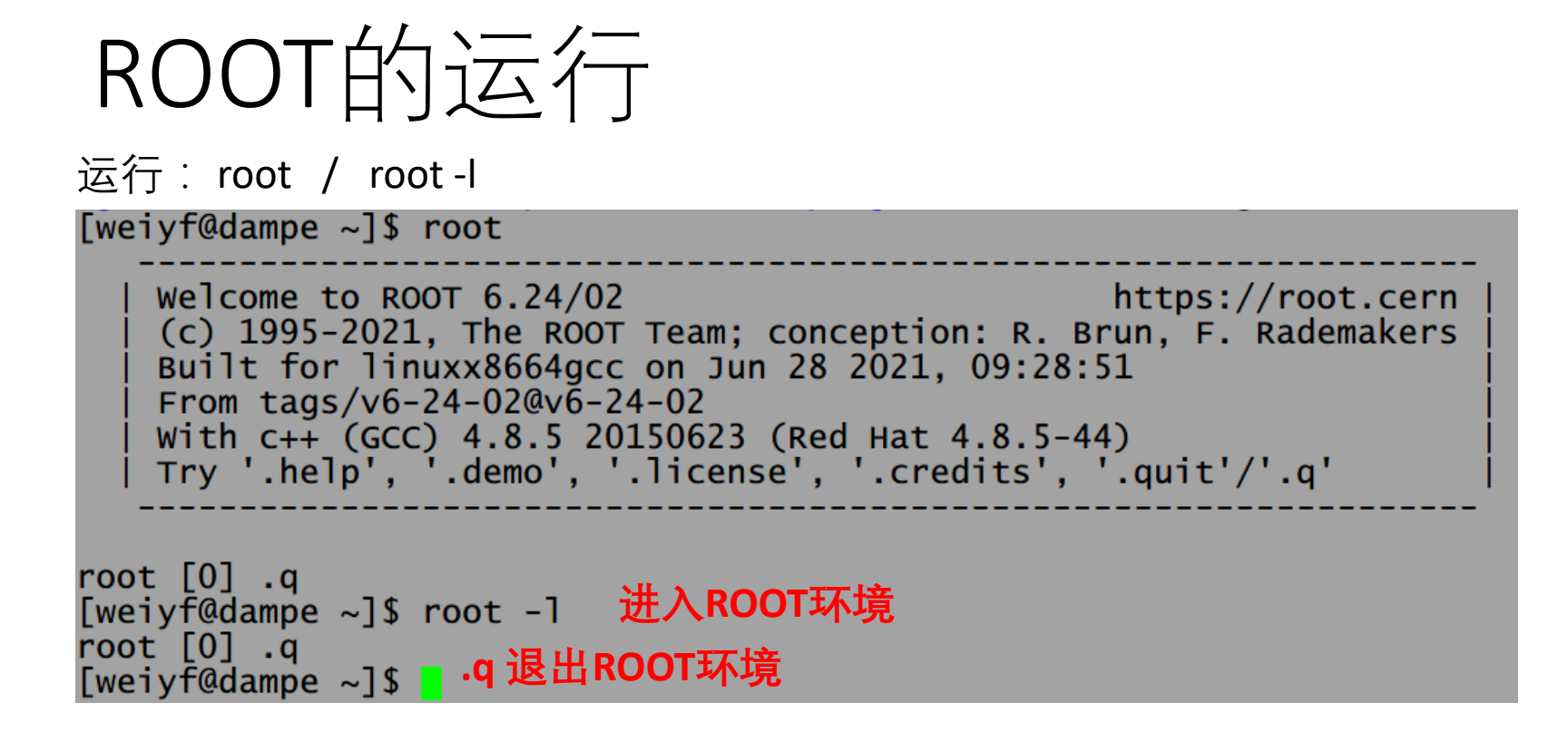

ROOT环境其它常用指令: L macro.C Load  $\angle$  7# macro.C .x macro.C 执行文件macro.C  $\overline{\mathbf{a}}$ 显示ROOT当前环境的所有信息  $\frac{1}{1}$  is 显示Linux系统当前目录的所有信息 注: ROOT环境中, ROOT指令都以"."开头 系统指令都以"!"开头

## ROOT的运行(命令行执行)

- ROOT使用C++语法
- C++语句可以在ROOT环境直接运行
- ROOT的类都以T开头: TFile, TH1D, TTree

```
[weiyf@dampe ~]$ root -1
root [0] TH1D ^*a = new TH1D("a","a",10,0,10);
root [1] a->Fill(1);
root \overline{[2]} a->Draw();
Info in <TCanvas::MakeDefCanvas>: created default TCanvas with name c1
root \lceil 3 \rceil
```
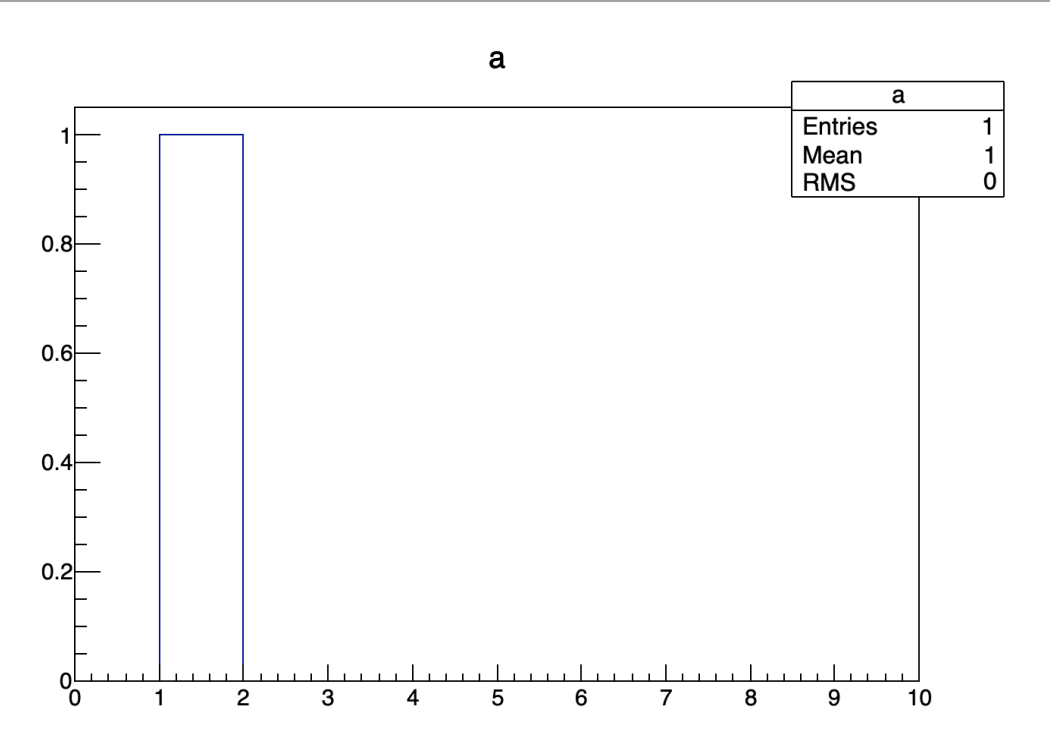

ROOT的运行(脚本执行/解释执行)

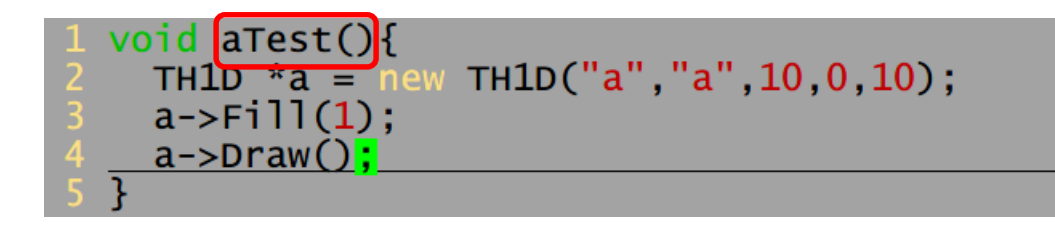

#### **脚本一般为后缀名 .C 的文件**

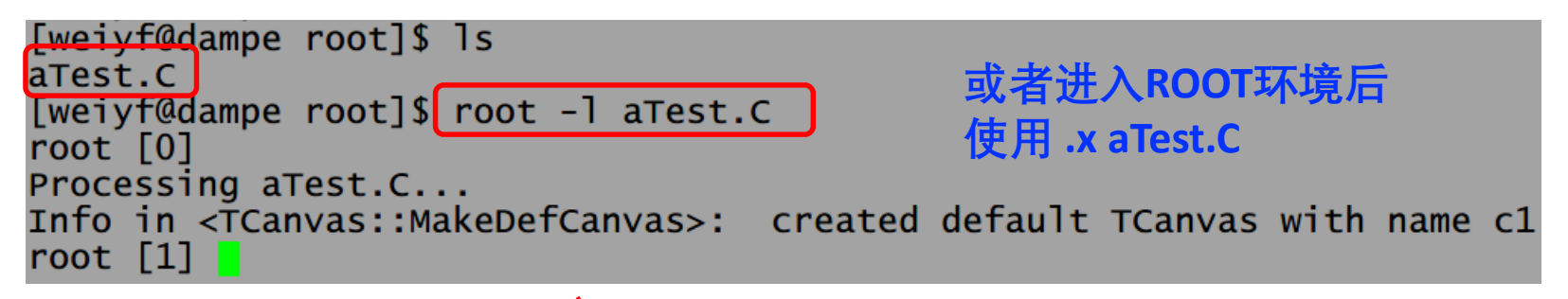

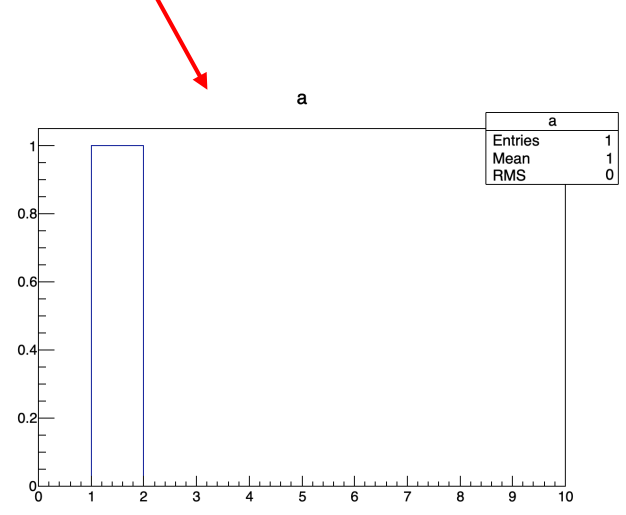

### ROOT Tutorials

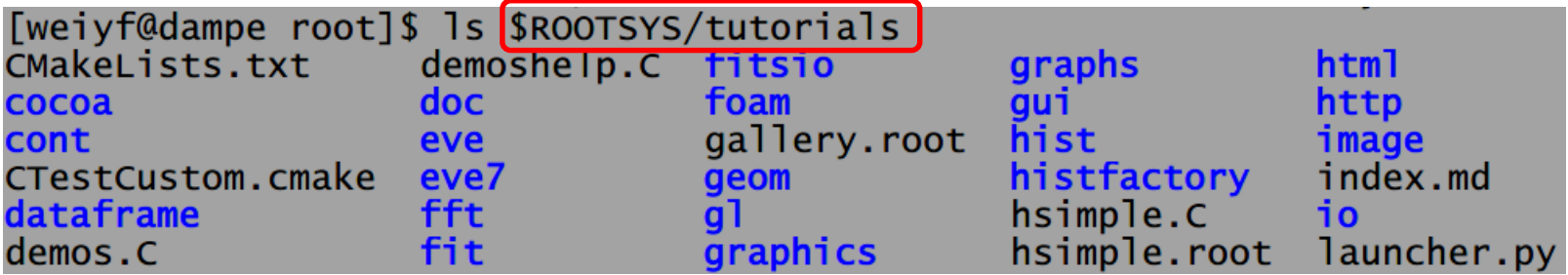

**Tips: 根据关键字"xxxx"从tutorials的例子中寻找线索 grep –sirn "xxxx" \$ROOTSYS/tutorials 比如找随机数用法:grep –sirn "random" \$ROOTSYS/tutorials**

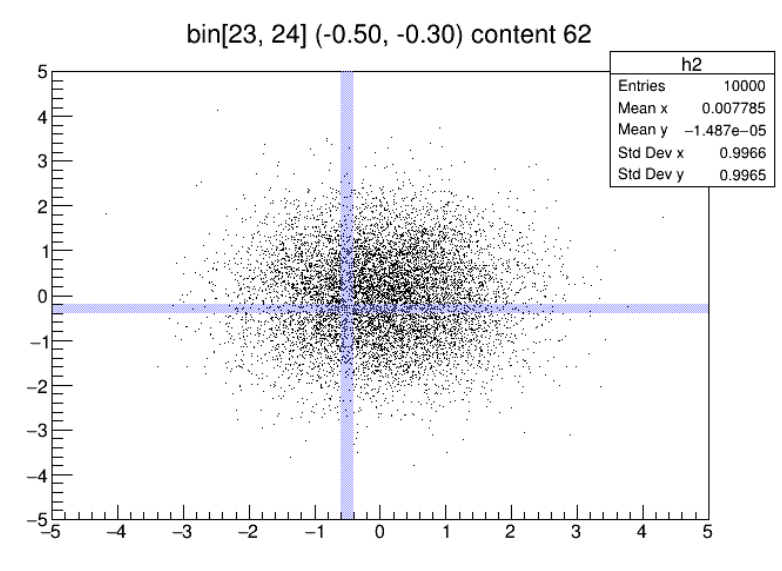

tutorials/hist/hlHisto1.C

**注意: ROOT 5 与 ROOT 6 有些地方不同 例子可能不兼容**

# **作图与拟合**

# 作图(常用分类)

### ●直方图类:TH1F/TH1D, TH2, TH3 ..., TProfile

- ●图形: TGraph, TGraphErrors ...
- ●数学函数 : TF1, TF2 ...
- ●画布: TCanvas, TPad

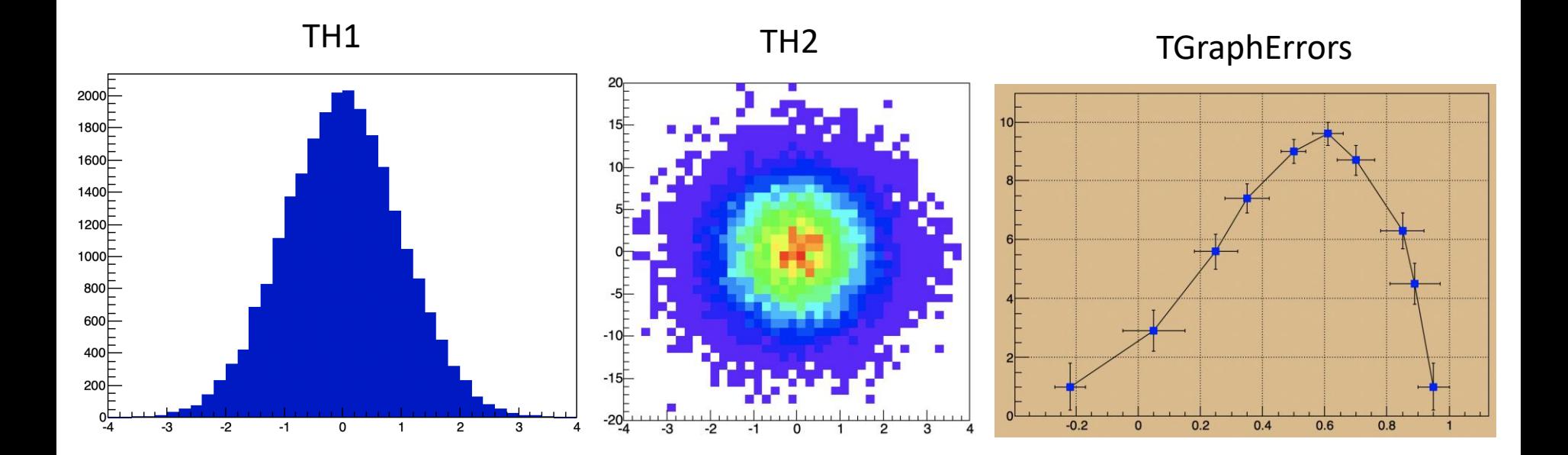

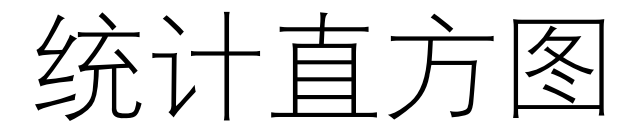

#### □定制一维直方图

TH1F \*hist name = new TH1F ("hist name", "hist title", num bins, x low, x high) ;

口定制二维图

TH2F \*hist name = new TH2F ("hist name", "hist title", num\_bins\_x,x\_low,x\_high,num\_bins\_y,y\_low,y\_high);

#### ■定制三维图

TH3F \*hist name = new TH3F ("hist name", "hist title", num bins x, x low, x high, num bins y, y low, y high, num bins z, z low, z high);

□填充统计图

```
hist name. Fill(x) ;
hist name. Fill (x, y);
Hist name. Fill (x, y, z) ;
```
**Copy from 杨振伟老师**

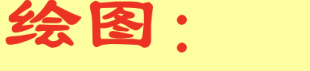

root[0]hist name.Draw();

## ROOT 类的用法查询

### **网站:https://root.cern.ch/doc/master/index.html**

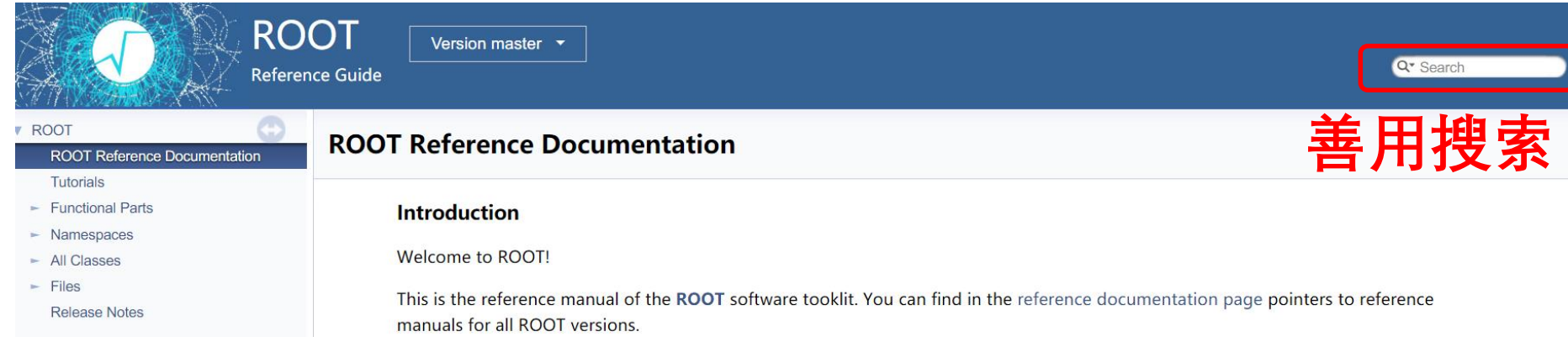

#### **Public Member Functions**

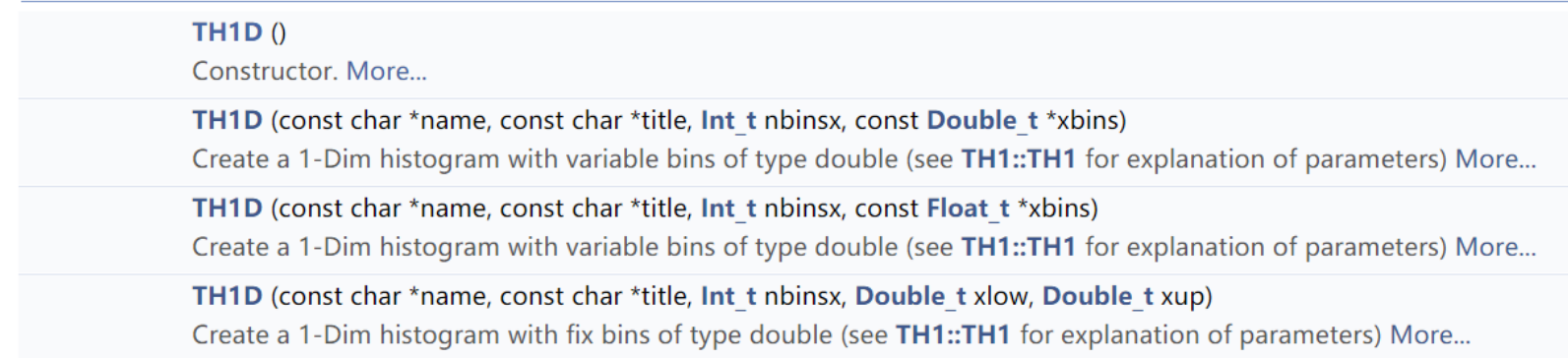

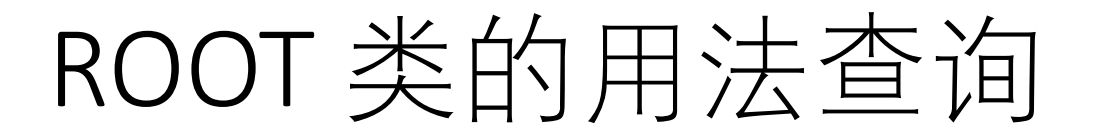

### **直接在ROOT环境中查询**

[weiyf@dampe hist]\$ root -1 root [0] TH1D \*a = new TH1D( 打半个括号,按Ta**b** TH1D TH1D() TH1D TH1D (const TH1D& h1d) TH1D TH1D(const TVectorD& v) TH1D TH1D(const char\* name, const char\* title, Int\_t nbinsx, Double\_t xlow, Double\_t xup) TH1D TH1D(const char\* name, const char\* title, Int\_t nbinsx, const Double\_t\* xbins) TH1D TH1D(const char\* name, const char\* title, Int\_t nbinsx, const Float\_t\* xbins)

### **成员函数查询**

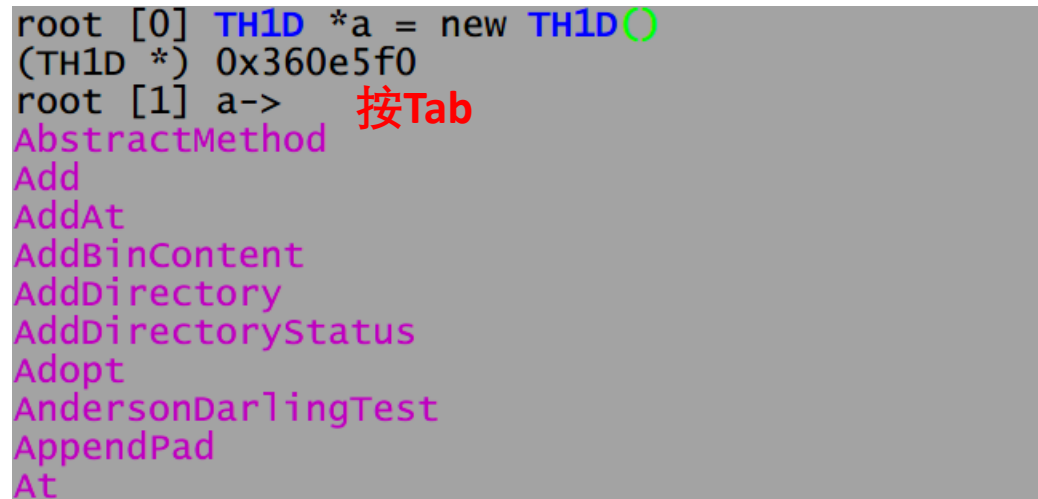

## Example 01

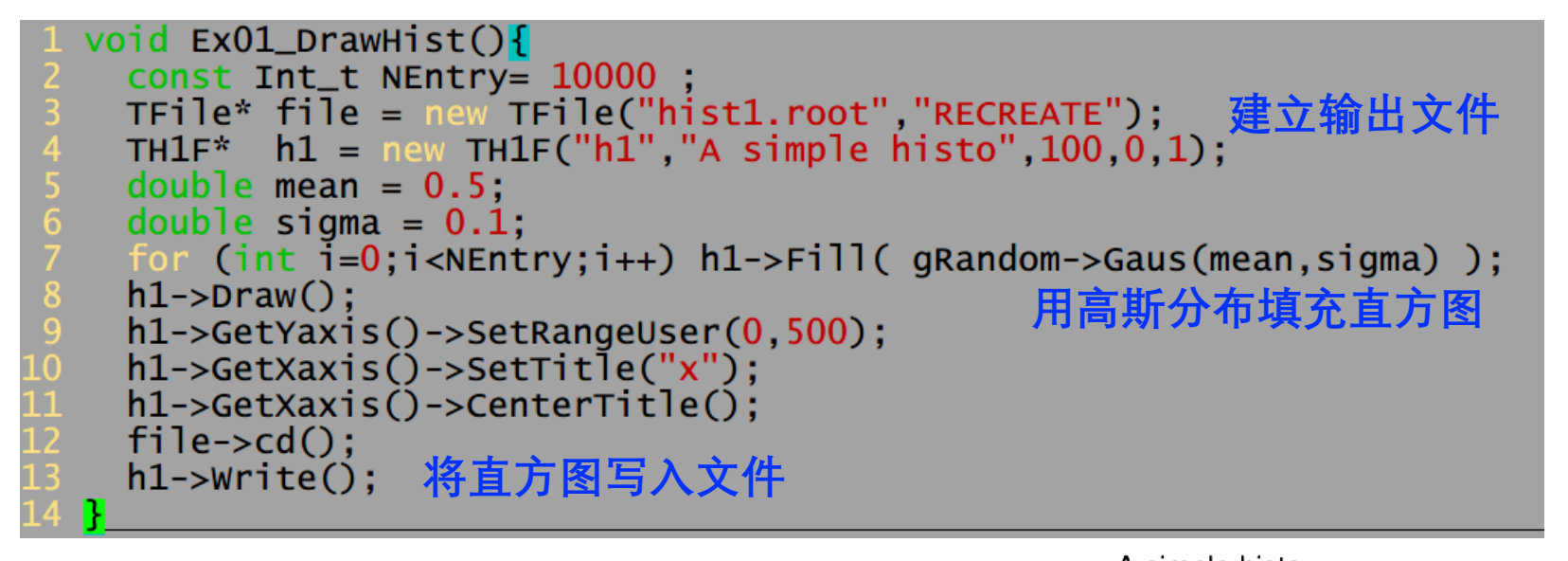

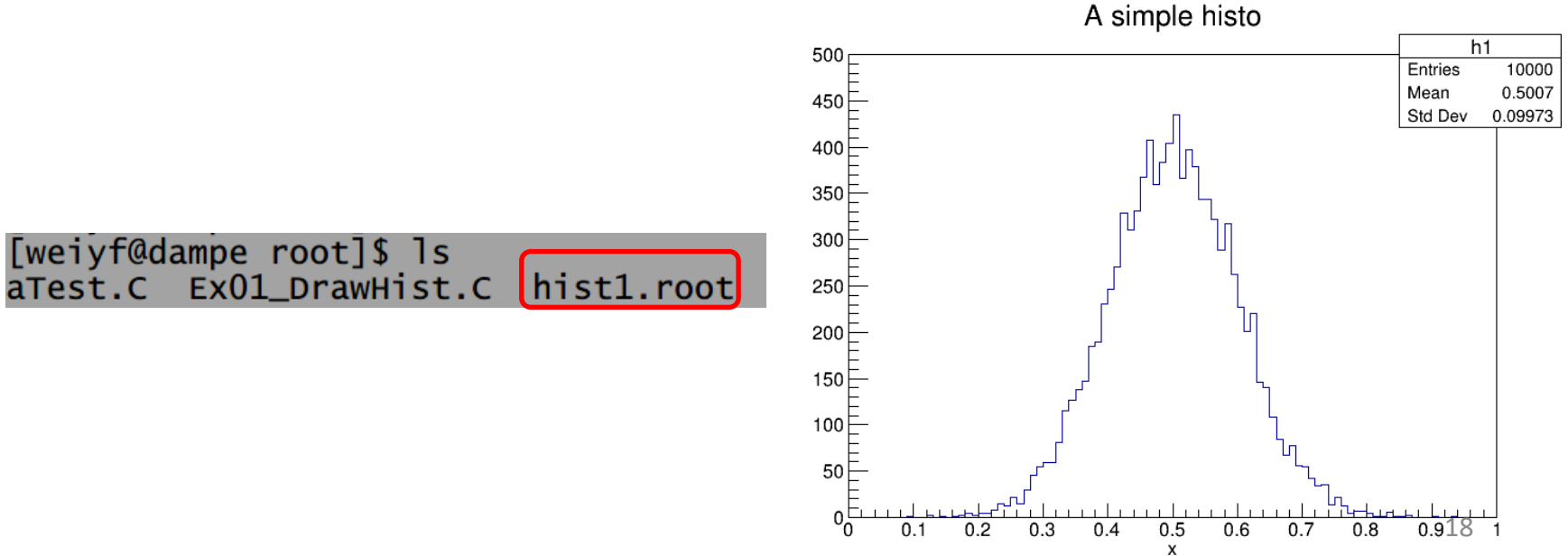

## Example 02

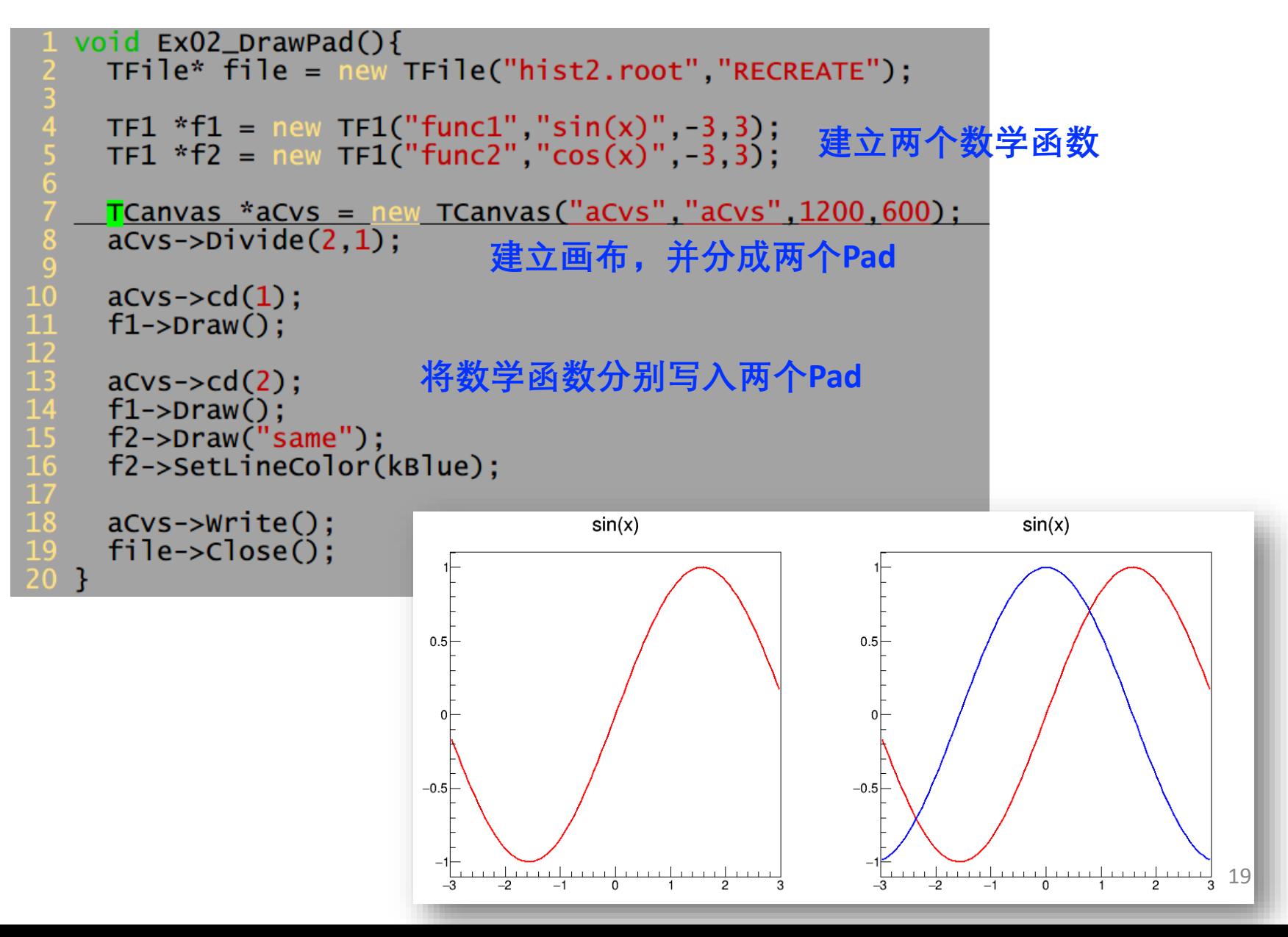

## 拟合 Example03

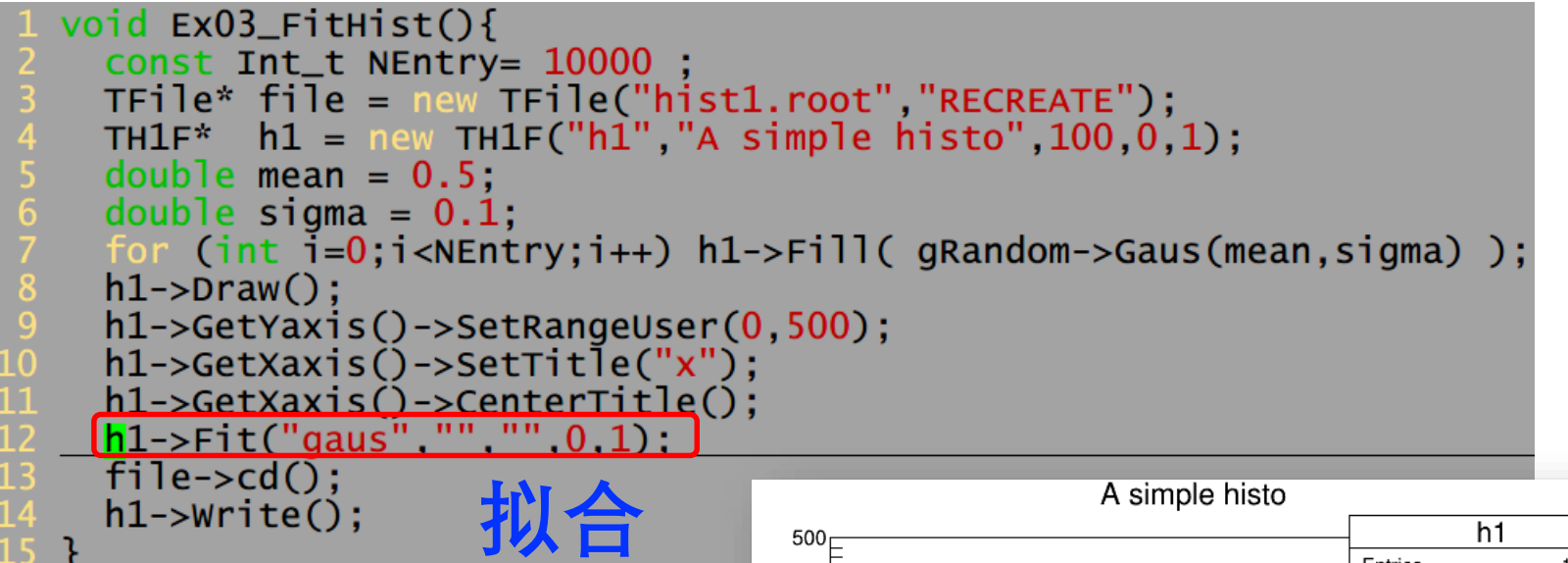

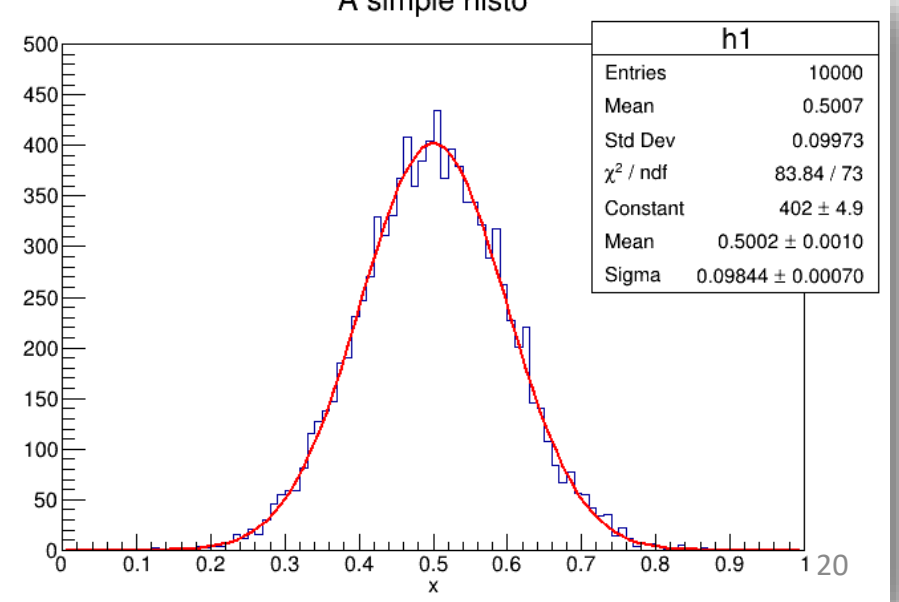

# 拟合 FitPanel

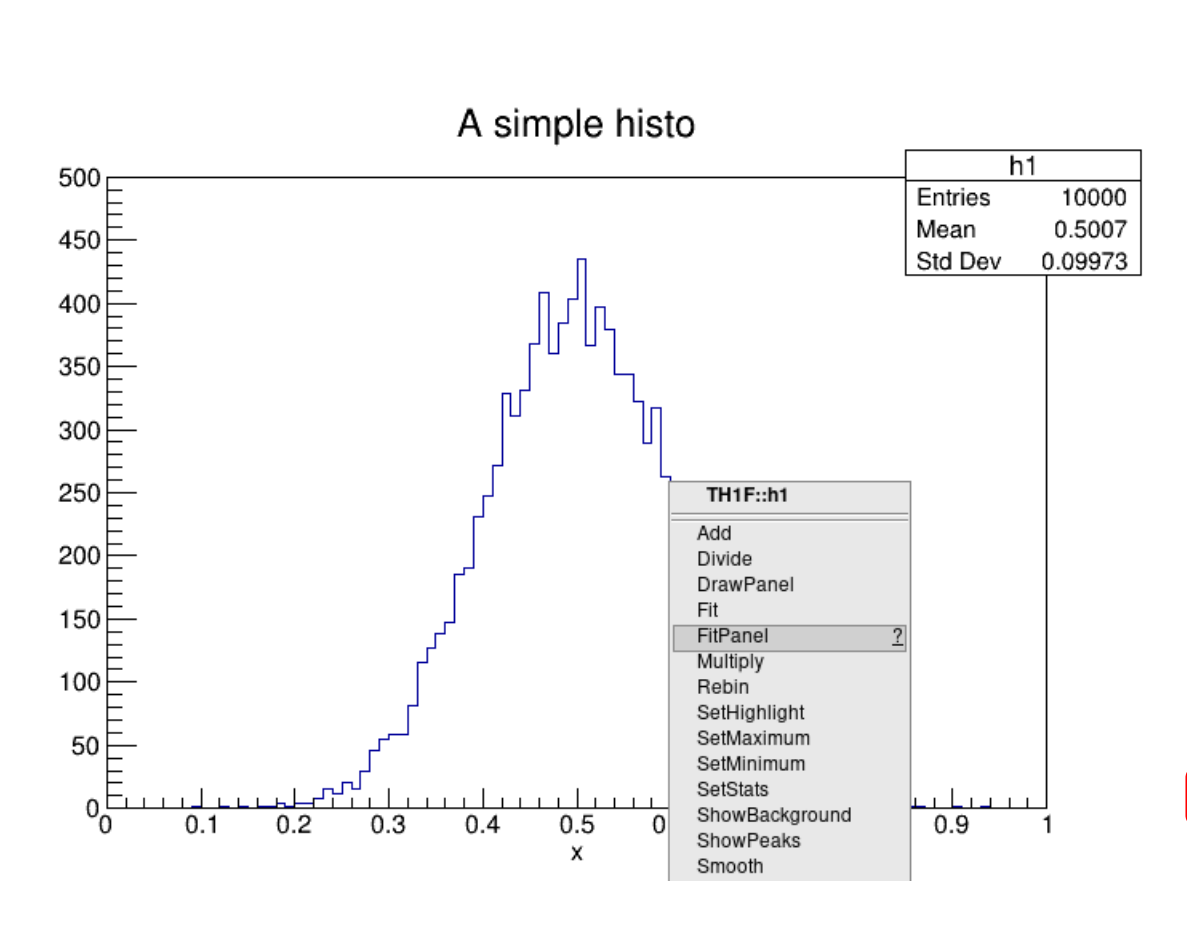

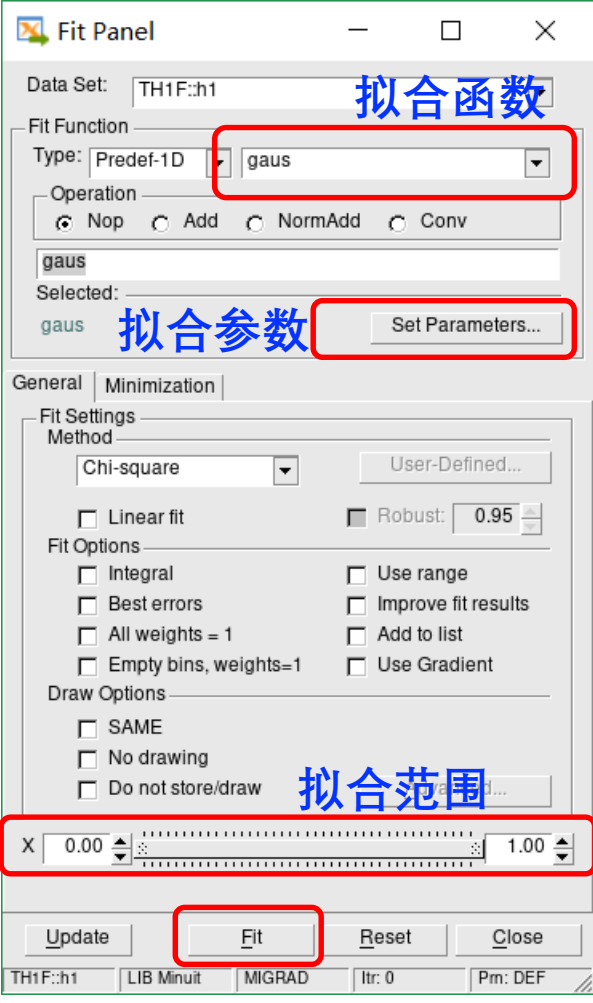

# 拟合 自定义函数

### **tutorials/fit/langaus.C**

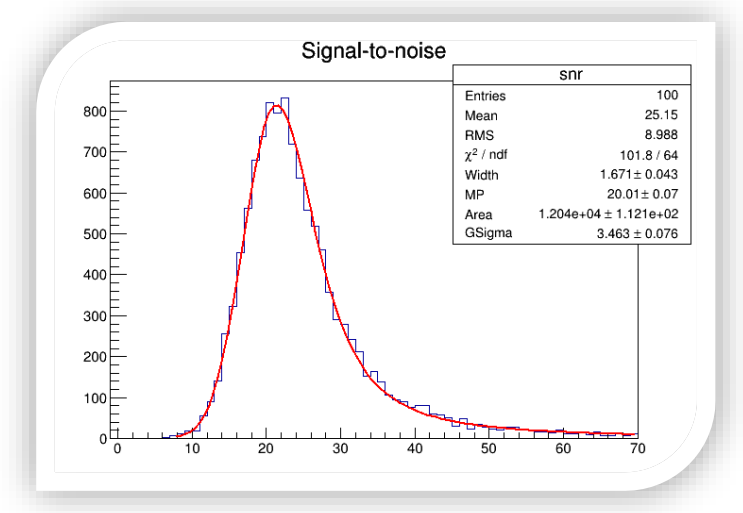

**自定义函数** Double\_t langaufun(Double\_t \*x, Double\_t \*par) { //Fit parameters: //par[0]=Width (scale) parameter of Landau density //par[1]=Most Probable (MP, location) parameter of Landau density //par[2]=Total area (integral -inf to inf, normalization constant) //par[3]=Width (sigma) of convoluted Gaussian function //In the Landau distribution (represented by the CERNLIB approximation) //the maximum is located at  $x=-0.22278298$  with the location parameter=0. //This shift is corrected within this function, so that the actual //maximum is identical to the MP parameter. TF1 \*ffit = new TF1(FunName, langaufun, fitrange[0], fitrange[1], 4); **自定义TF1** ffit->setParameters(startValues); ffit->SetParNames("Width","MP","Area","GSigma"); for  $(i=0; i<4; i++)$  {

```
ffit->SetParLimits(i, parlimitslo[i], parlimitshi[i]);
ł
```
 $his \rightarrow Fit(FunName, "RBO")$ ; // fit within specified range, use ParLimits, do not plot

# **ROOT文件格式**

## 粒子物理数据存储需求

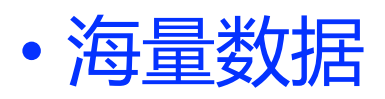

• 每个事例都需要存储多种信息

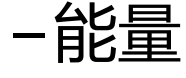

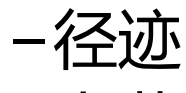

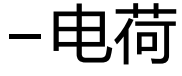

−…

• 每个事例都要经过筛选逻辑处理

### TTree

- 适用于大量的类型相同的对象
- 可以存储包括类的对象、数组 等各种类型数据
- 一般情况下, tree的Branch, Leaf信息就是一个事例的完整 信息,有了tree之后,可以很 方便地对事例进行循环处理
- 占用空间少,读取速度快

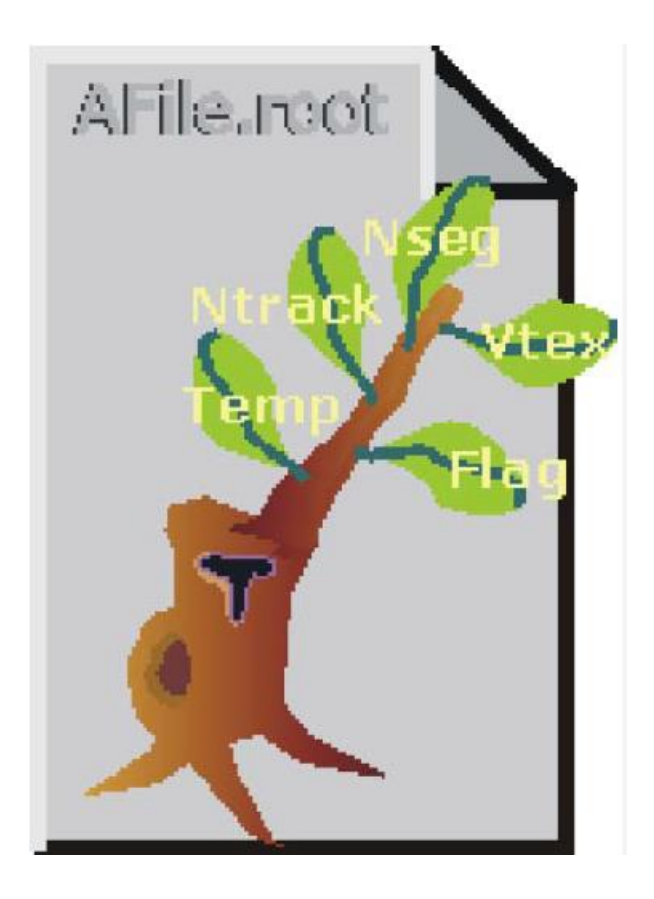

### Ttree & TBranch

### **TTree构造函数**

TTree TTree(const char\* name, const char\* title, Int  $t$  splitlevel = 99)

### **创建Ttree,并设置Branch,比如:**

```
Int t RunID;
TTree *t1 = new TTree("t1", "test tree");
TBranch *br = t1->Branch("RunID",&RunID,"RunID/I");
```
## 存入Tree Example 04

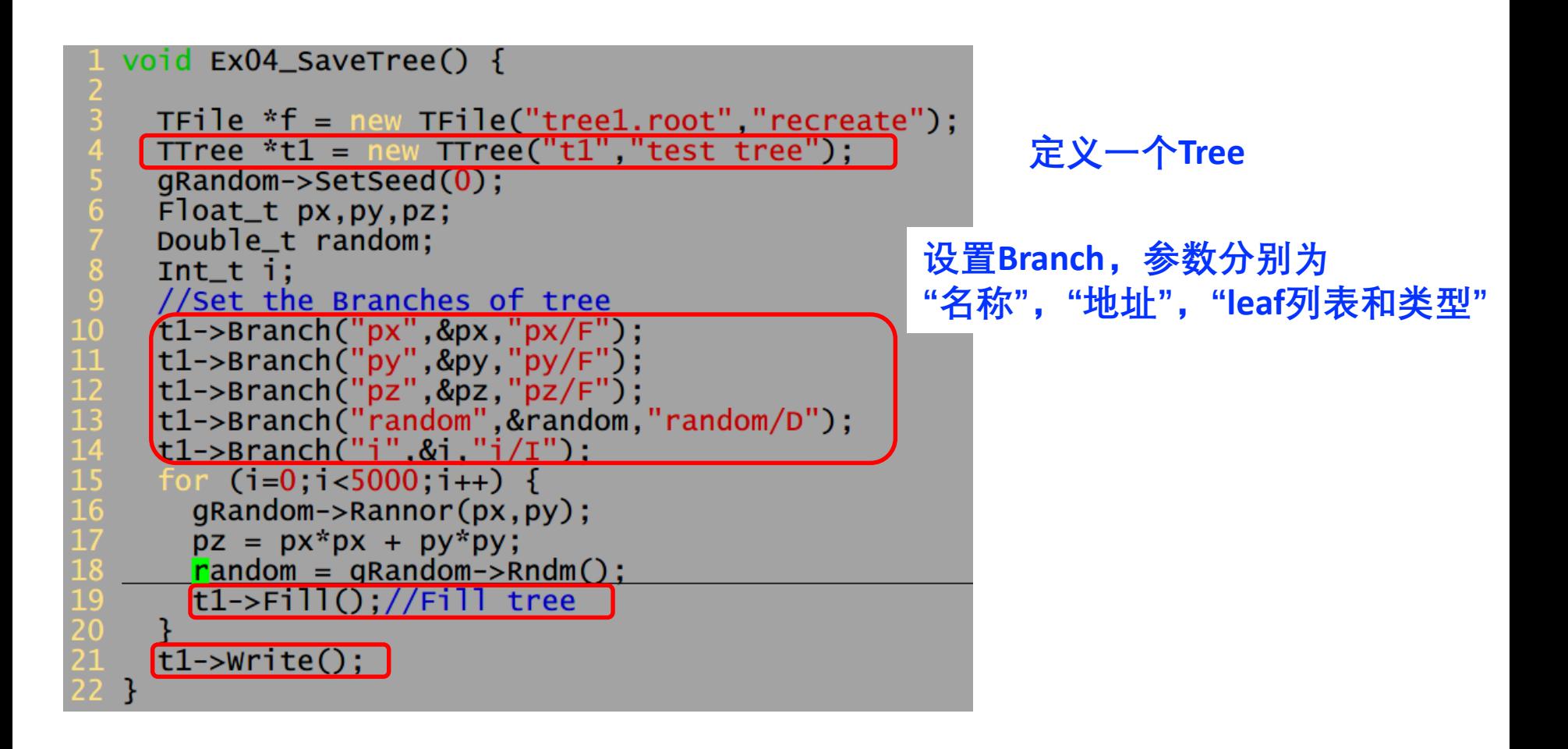

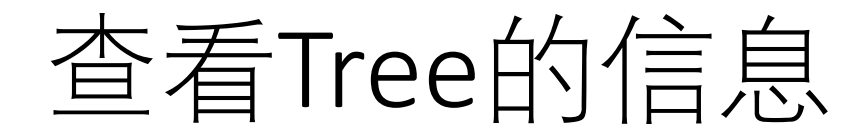

[weiyf@dampe root]\$ root -1 tree1.root root $[0]$ Attaching file tree1.root as \_file0...<br>(TFile \*) 0x35a5ec0 root [1] TBrowser a

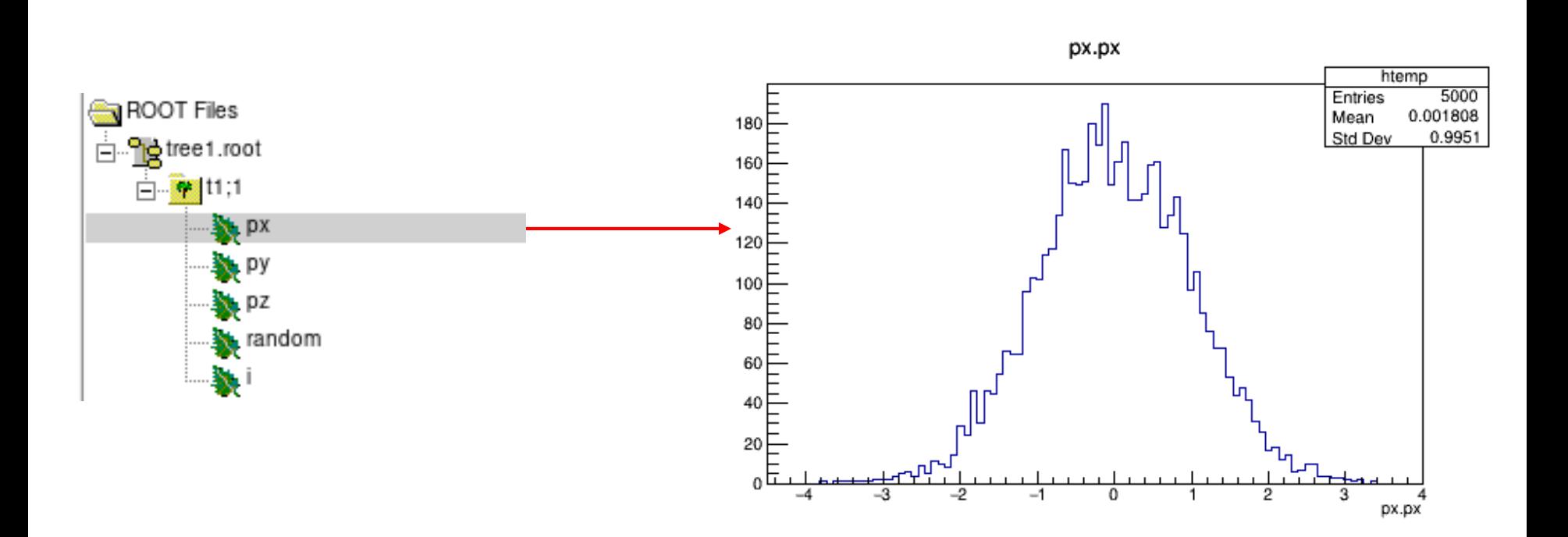

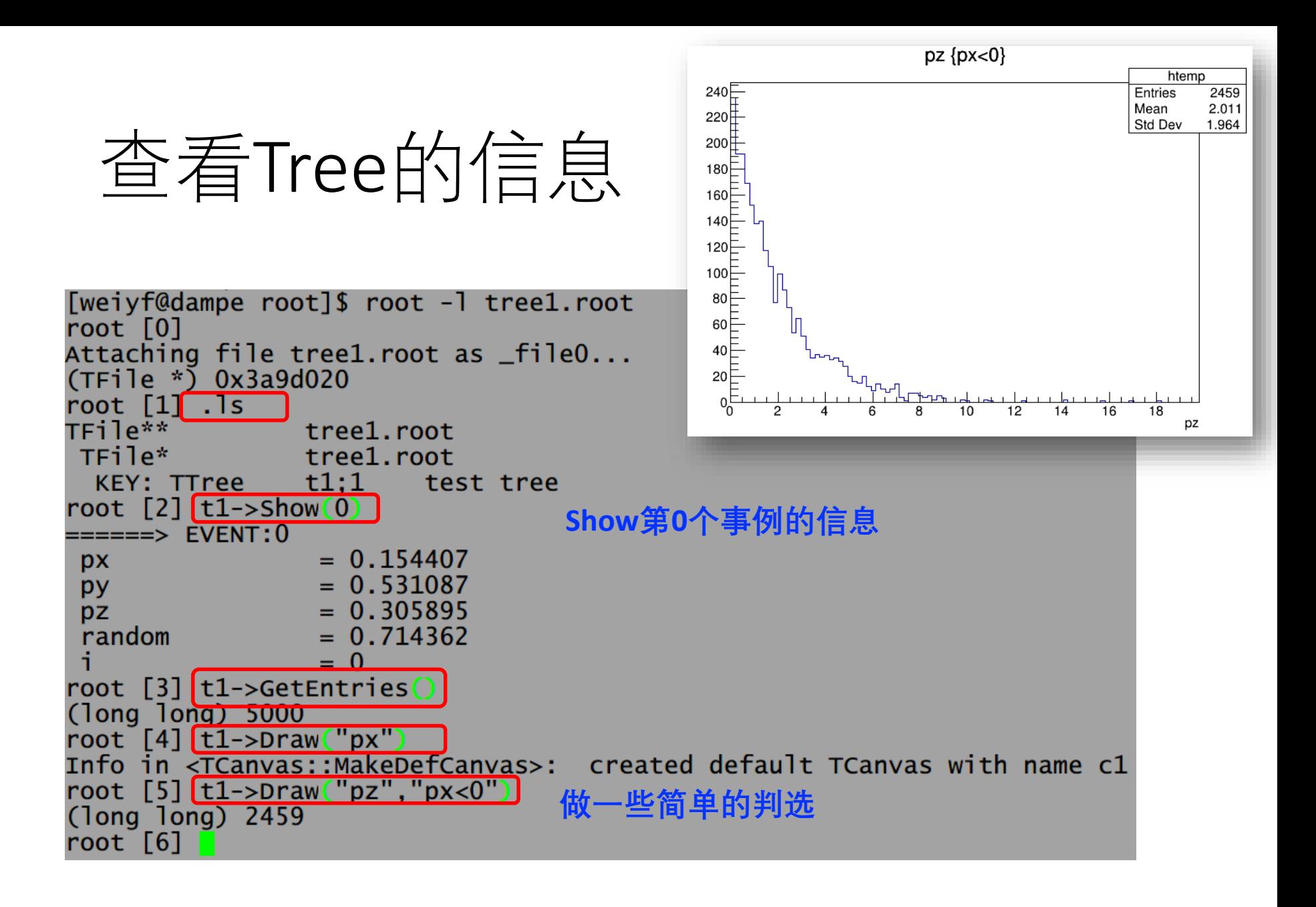

## 查看Tree的信息

也可以 >root -l 进入root root[0] TFile \*f1=new TFile("tree1.root"); root[1]  $t1$ ->Draw( "sqrt(px\*px+py\*py)" ); root[2] TH1F \*h1; root[3] t1->Draw("px>>h1"); root[4] t1->Draw("py","px>0","sames"); root[5] t1->Draw("py","","sames");

# 读取Tree的信息 Example 05

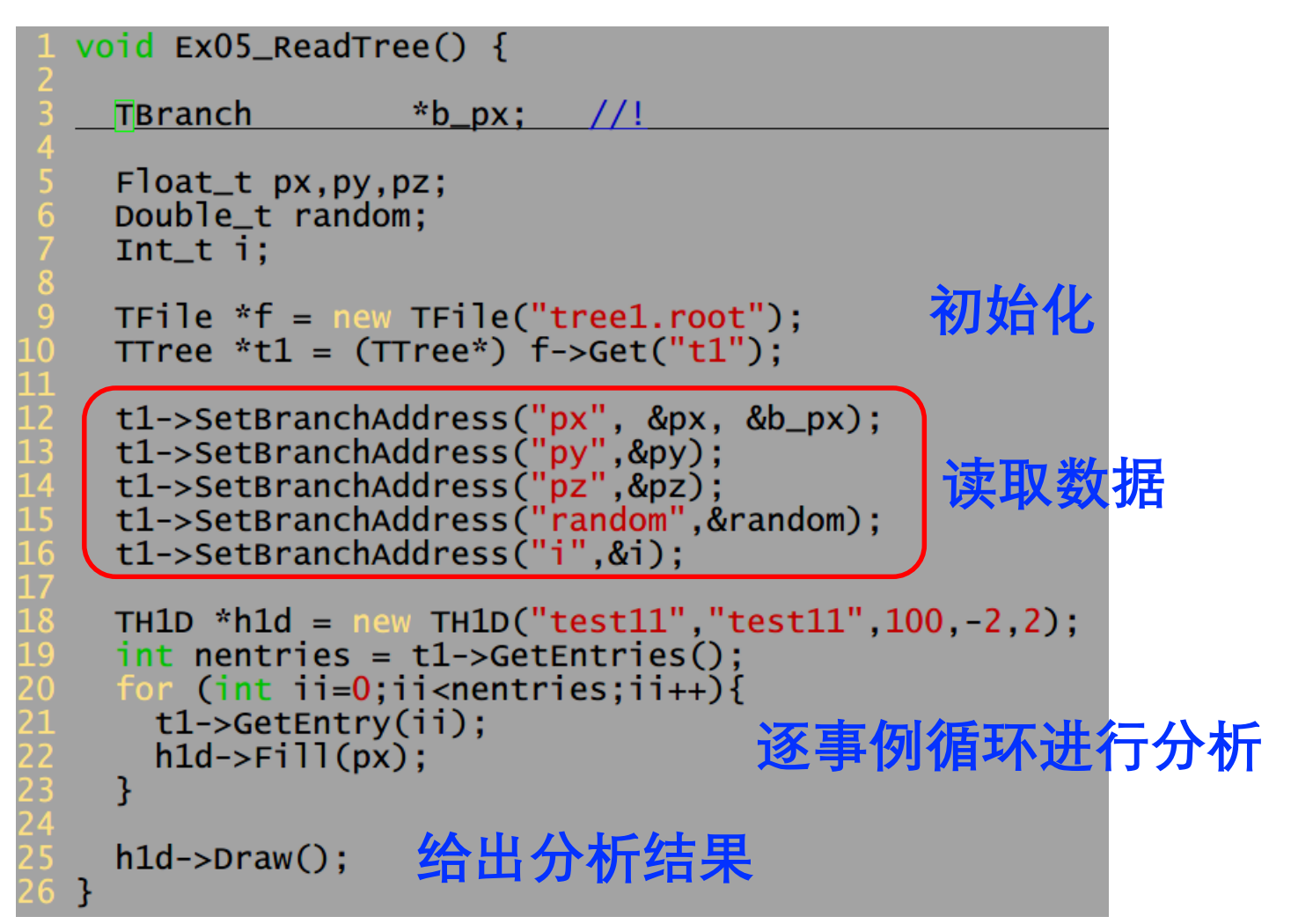

## TChain读取多个文件 Example 06

**TChain读取包含相同Tree的ROOT文件列表**

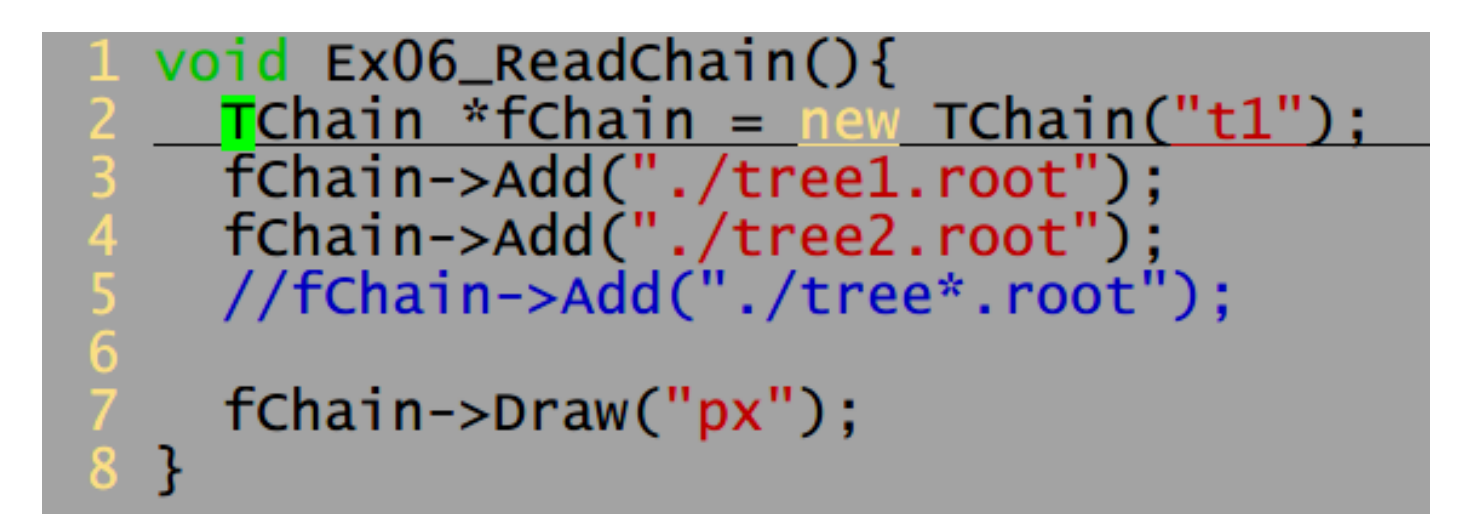

**注意TChain的名字与ROOT文件中Tree的名字相同**

# **使用MakeSelector进行分析**

## MakeSelector/MakeClass

**MakeSelector/MakeClass可以自动产生分析文件和头文件**

```
[weiyf@dampe MakeSelector]$ root -1 tree1.root
root [0]
Attaching file tree1.root as _file0...
(TFile * ) 0x22e1d60root \lceil 1 \rceil . Is
TFile**
                tree1.root
TFile*
               tree1.root
  KEY: TTree t1:1 test tree
root [2] t1->MakeSelector("MySelector")
(int) 0
```
Tweivf@dampe MakeSelectorl\$ 1s MySelector.C MySelector.h tree1.root

**MakeClass的产生方法与MakeSelector类似**

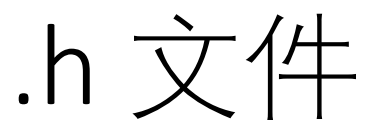

 $1/7$  Tue Aug 10 20:37:51 2021 by ROOT version 6.24/02 // from TTree t1/test tree // found on file: tree1.root #ifndef MySelector\_h #define MySelector\_h #include <TROOT.h> #include <TChain.h>  $#inc$ ]ude  $\leq$ TFile.h> #include <TSelector.h> #include <TTreeReader.h> #include <TTreeReaderValue.h> #include <TTreeReaderArray.h> // Headers needed by this particular selector 22 +-- 34 lines: class MySelector : public TSelector {-------#endif #ifdef MySelector\_cxx 0 void MySelector::Init(TTree \*tree)  $61$  +-- 10 lines: {---------72 Bool\_t MySelector::Notify()<br>73 +-- 9 lines: {------------#endif // #ifdef MySelector\_cx<mark>x</mark>

#### **Selector**

**读入Tree 声明接口**

## TSelector::Init(Ttree \*tree)

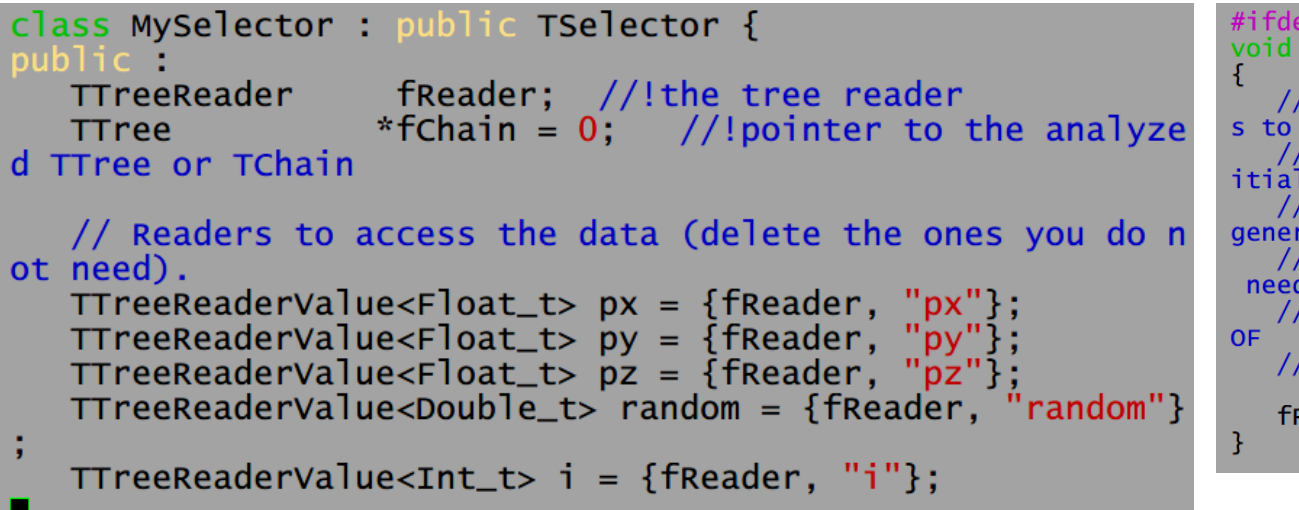

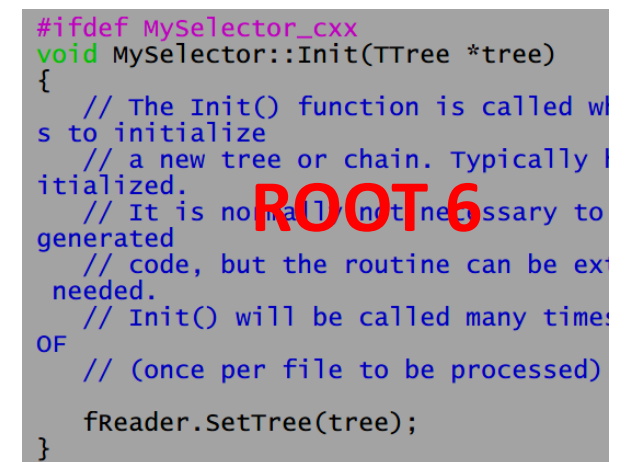

```
// Set branch addresses and branch pointers
if (!tree) return;
fchain = tree;ROOT 5fchain->SetMakeClass(1):fChain->SetBranchAddress("px", &px, &b_px);
fChain->SetBranchAddress("py", &py, &b_py);
fChain->SetBranchAddress("pz", &pz, &b_pz);
fChain->SetBranchAddress("random", &random, &b_random);
fChain->SetBranchAddress("i" &i. &b i):
```
.C文件

```
28 #include "MySelector.h"
29 #include \overline{\text{c}T}H2.h>
   #include <TStyle.h>
32 void MySelector::Begin(TTree * /*tree*/)<br>33 +-- 7 lines: {--------------------------
                                                          分析初始化(创建Hist)
41 void MySelector::SlaveBegin(TTree * /*tree*/)
42 +-- 8 lines: {--------------
   Bool_t MySelector::Process(Long64_t entry)
52 +-- 21 lines: {---
                                                           Event loop & process
74 void MySelector::SlaveTerminate()
75 +-- 6 lines: {----------------------
82 void MySelector::Terminate()
                                                             分析结束 (画图)83 +-- 6 lines: {--------------------------
```
## 编写你的分析逻辑

```
void MySelector::Begin(TTree * /*tree*/)
      TString option = GetOption();
      h2_test = new TH2D("h2_test", "h2_test;px;py", 50, -5, 5, 50, -4, 4);\mathbf{R}0 void MySelector::SlaveBegin(TTree * /*tree*/)
41 +-- 8 lines: \{----
   Bool_t MySelector::Process(Long64_t entry)
      fReader.SetLocalEntry(entry);
      h2_t test->Fill(*px,*py);
      return kTRUE;
   ł
  void MySelector::SlaveTerminate()
61 +-- 6 lines: {--
   void MySelector::Terminate()
      TFile *afile = new TFile("fResult.root","RECREATE");
      h2_t test->Write();
      afile->close();
```
### Process & Result

[weiyf@dampe MakeSelector]\$ root -1 tree1.root root $[0]$ Attaching file tree1.root as \_file0...  $(TFile * \bar) 0x2e97550$ root [1] t1->Process("MySelector.C+")

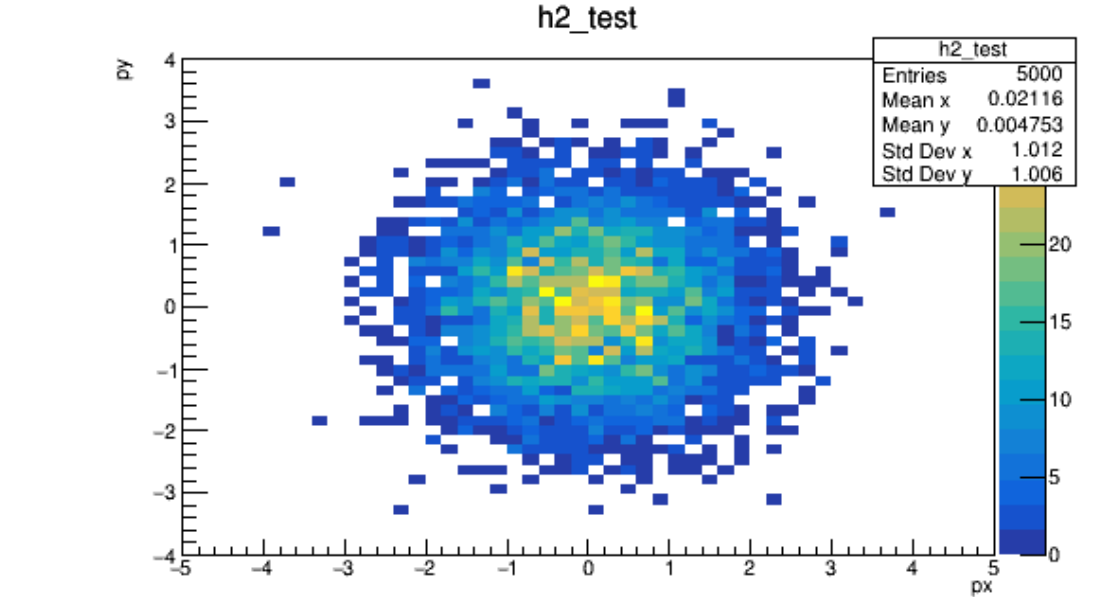

- 在这个过程中,ROOT自动进行了Event loop
- 用户可以不用写主程序
- 专注于自己的分析算法

## Summary

- 什么是ROOT
	- ― 大数据处理,统计分析,可视化,数据存储
- ROOT安装与运行
	- ― Package manager安装
	- ― Binary安装
	- ― 编译安装
- 作图与拟合
	- ― 直方图,数学函数
	- ― 在一块画布上的多个pad作图
	- ― 拟合(内置函数,自定义函数)

## Summary

- ROOT文件格式
	- ― TTree
	- ― Branch的存储和读取
	- ― TChain读取多个文件
- 使用MakeSelector进行分析
	- ― MakeSelector自动产生头文件和源文件
	- ― 自动读取复杂数据格式
	- ― 自动进行事例循环
	- ― 用户专注于自己的分析算法